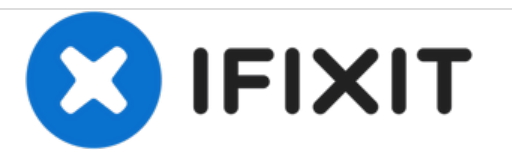

# **Remplacement du disque dur de la Time Capsule d'Apple, modèle A1302**

Remplacer le disque dur de la Time Capsule d'Apple, modèle A1302

Rédigé par: rousp

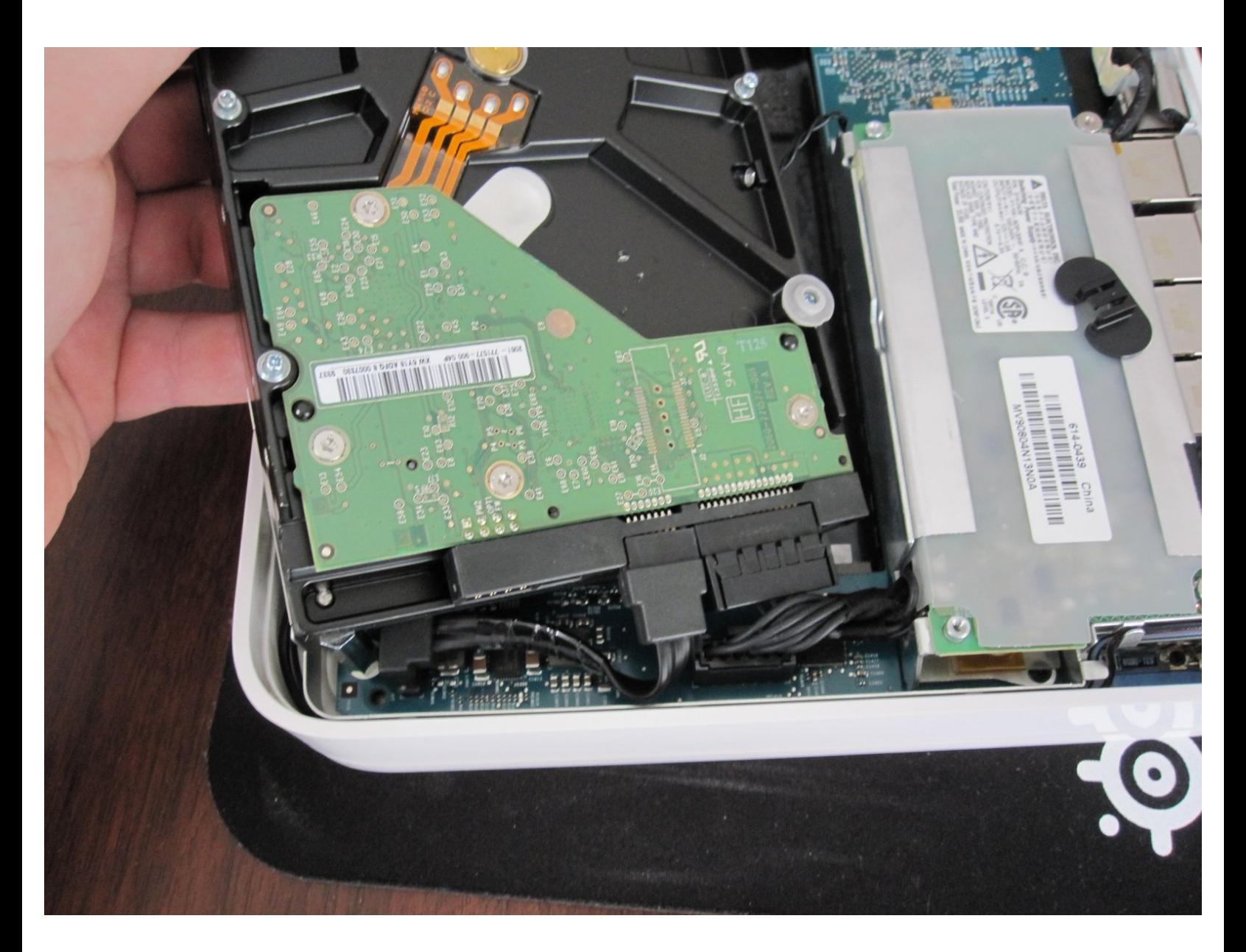

## **INTRODUCTION**

Utilisez ce tutoriel pour remplacer le disque dur de votre Time Capsule d'Apple, modèle A1302.

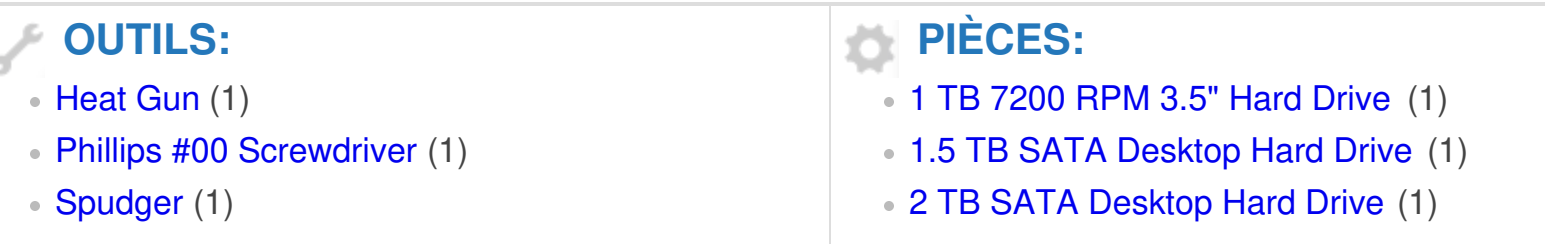

Ce document a  $\tilde{A}$ ©t $\tilde{A}$ © cr $\tilde{A}$ © $\tilde{A}$ © le 2020-11-13 10:54:09 PM (MST).

#### **Étape 1 — Retirer la base en caoutchouc**

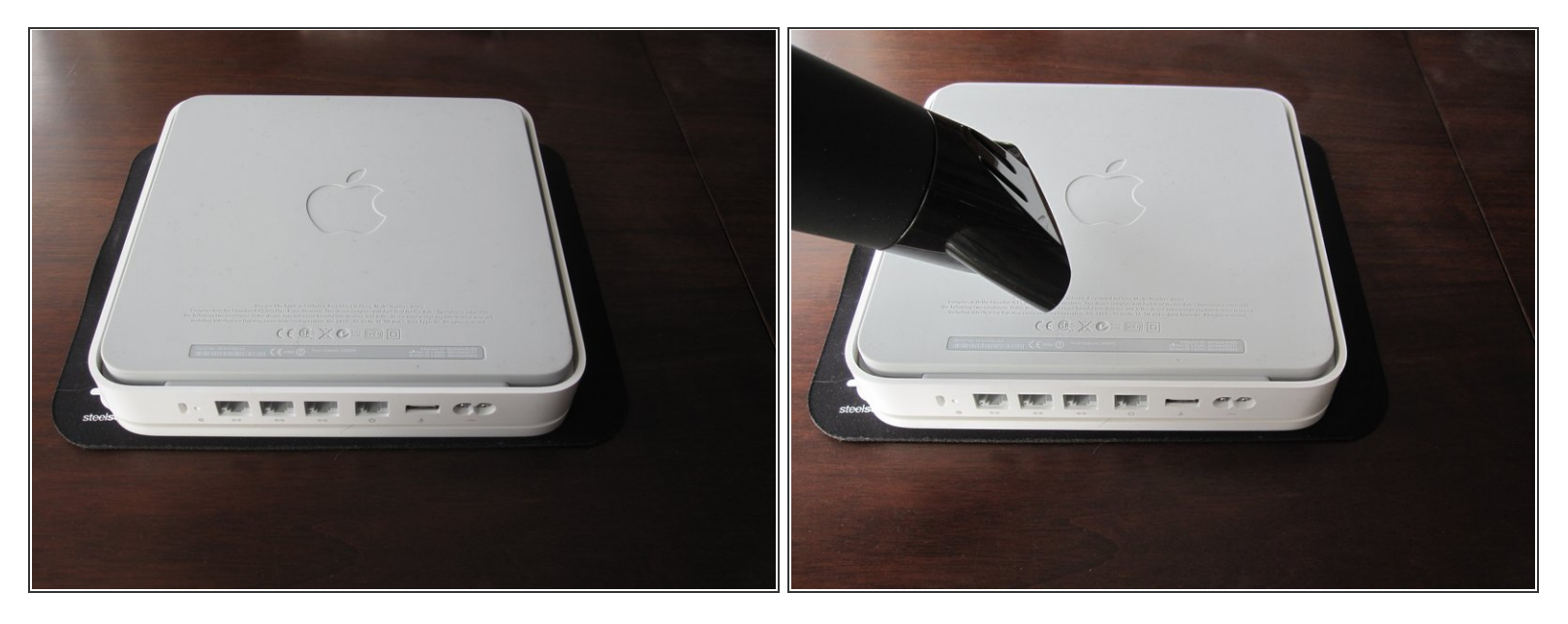

- $(i)$  Placez un morceau de tissu ou un matériau doux similaire sur une surface propre et plane. Placez l'appareil à l'envers sur le dessus du tissu.
- Ouvrez le Time Capsule en exposant les vis qui maintiennent l'appareil ensemble. Les vis sont dissimulées par la base en caoutchouc, qui est la surface inférieure de l'appareil.
	- Utilisez un pistolet à chaleur ou un sèche-cheveux pour chauffer la base en caoutchouc, qui adoucit l'adhésif qui le maintient.
	- En commençant par un coin, soulevez soigneusement la base en caoutchouc pour éviter les déchirements. Vous pouvez utiliser un médiator ou une petite règle en plastique pour aider à séparer le caoutchouc du métal.  $\bullet$ 
		- Prenez votre temps pour éviter de déchirer l'adhésif. Assurez-vous de ne pas surchauffer l'appareil.
		- $(i)$  Si vous détachez une partie de l'adhésif, ne vous inquiétez pas. L'adhésif existant est plus que suffisant pour permettre à la base en caoutchouc de se remettre sur l'appareil lors du remontage.
		- $(i)$  Lors du remontage, vous pouvez appliquer de la chaleur sur la base en caoutchouc. Cela permettra à l'adhésif de s'écouler et de former une meilleure liaison avec le boîtier métallique de l'appareil.

## **Étape 2 — Retirer les vis**

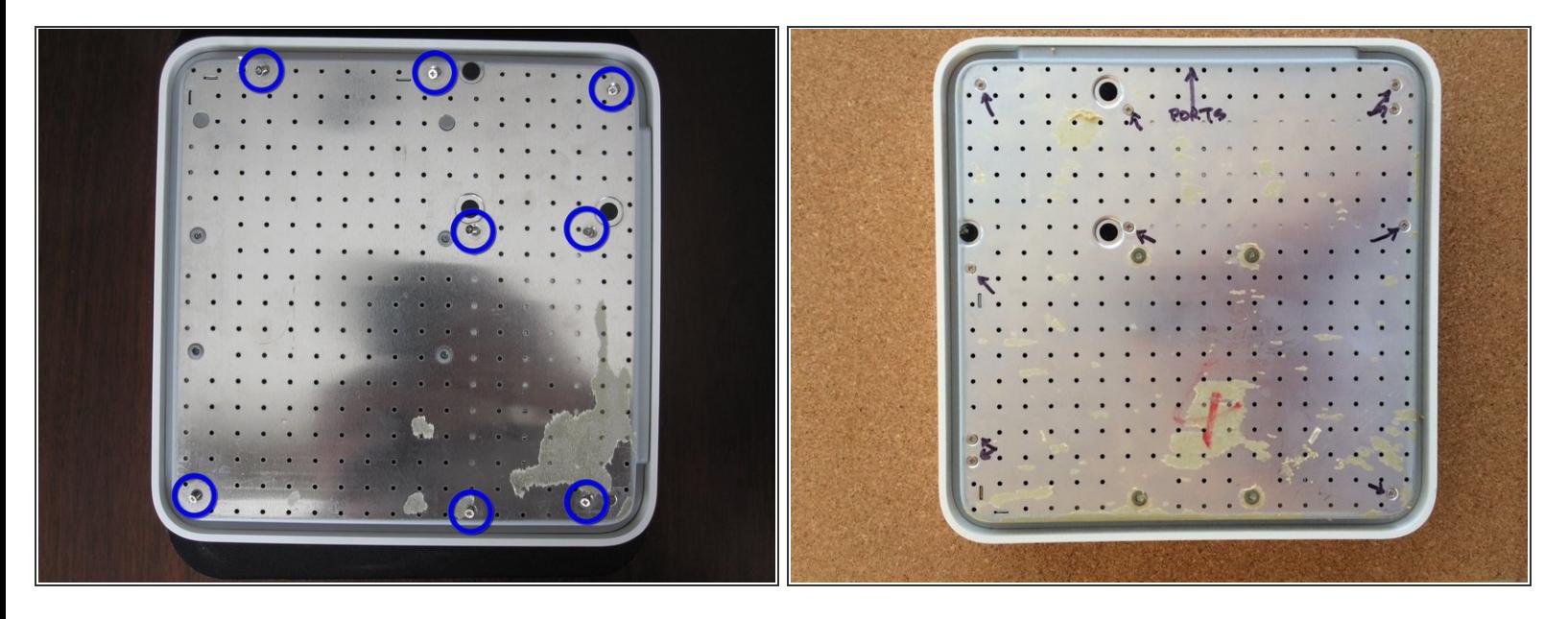

- Une fois que la base en caoutchouc est séparée de l'appareil, retirez les 8 vis Phillips PH00 qui fixent le fond en métal du boîtier sur le dessus en plastique du boîtier.
	- $\sqrt{\phantom{a}}$  Utilisez le tournevis Philips # 00.
- $(i)$  Certaines révisions du Time Capsule ont 10 vis. La révision A1254 comporte deux vis dans les coins supérieur droit et inférieur gauche, comme indiqué dans la deuxième image. Dans cette situation, assurez-vous d'enlever toutes les 10 vis.

Ce document a  $\tilde{A}$ ©t $\tilde{A}$ © cr $\tilde{A}$ © $\tilde{A}$ © le 2020-11-13 10:54:09 PM (MST).

### **Étape 3 — Ouvrir la Time Capsule**

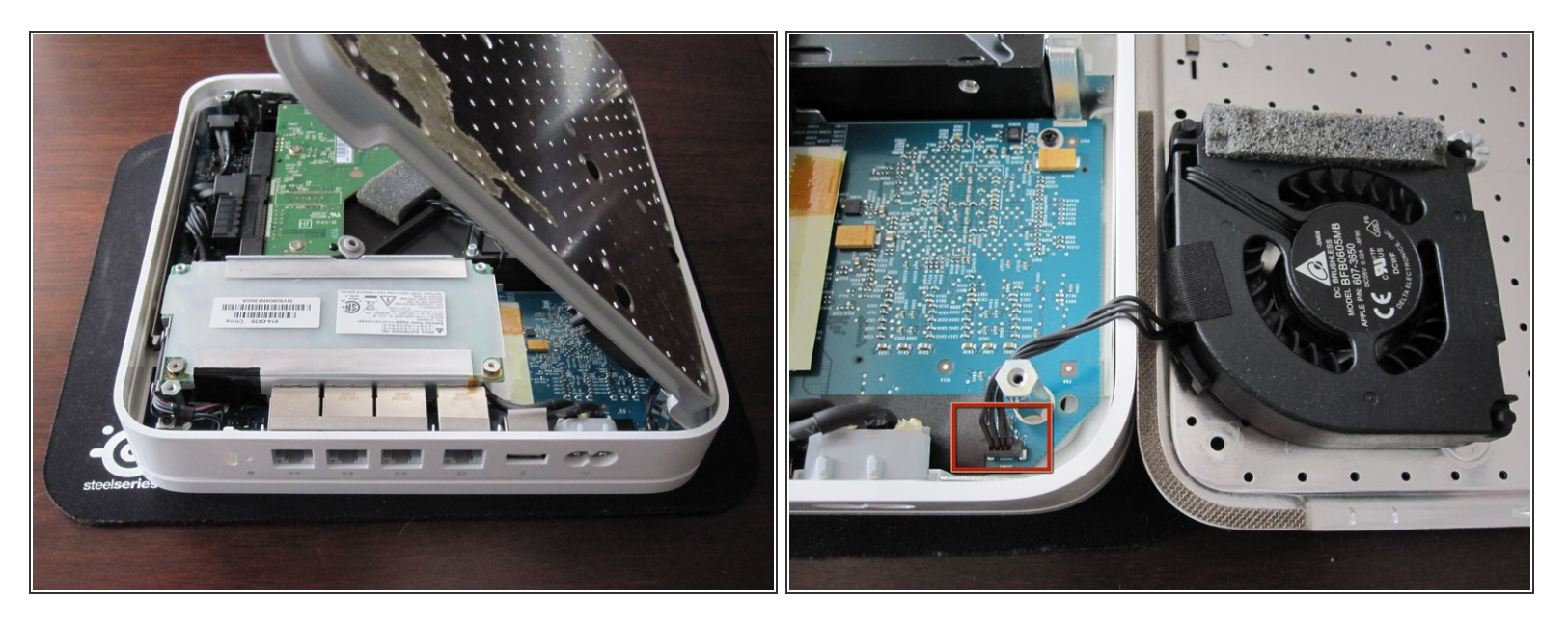

- Placez le côté arrière de l'appareil (le côté avec les connecteurs Ethernet) afin qu'il soit face à vous.  $\left| \cdot \right|$
- Soulevez le côté gauche de la plaque métallique et tournez-la lentement sur le bord droit de l'appareil.  $\bullet$ 
	- Pour éviter tout dommage, ne pas soulever la plaque métallique directement ou utiliser la force. Comme le montre la deuxième image, le ventilateur est attaché à la plaque métallique et connecté à la carte logique à côté du connecteur d'alimentation.
- Le connecteur de puissance est **TRES** fragile, il est conseillé de ne pas essayer de débrancher le connecteur d'alimentation du ventilateur. Soyez très prudent . C'est extrêmement fragile. Si vous devez absolument débrancher le ventilateur de la carte logique, utilisez très soigneusement un spudger ou une pincette pour le faire.  $\bullet$

## **Étape 4 — Retirer le disque dur**

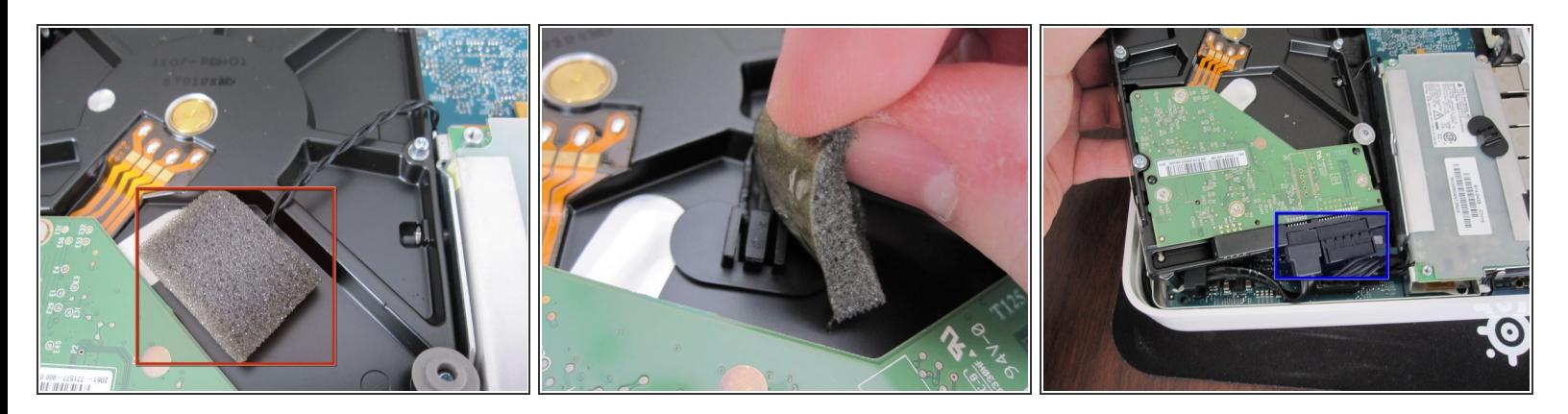

- DD est l'abréviation pour disque dur.
- $\odot$  Avant de retirer le disque dur, retirez le capteur de température monté directement sur le disque dur. Le capteur est attaché au disque dur à l'aide d'un ruban adhésif et d'un coussin protecteur en mousse.
	- Enlevez la mousse et mettez le capteur de côté. Soyez prudent avec la mousse, car vous la réutiliserez pour connecter le capteur au nouveau disque dur.
	- Retirez le disque dur et débranchez les deux câbles SATA du disque dur.

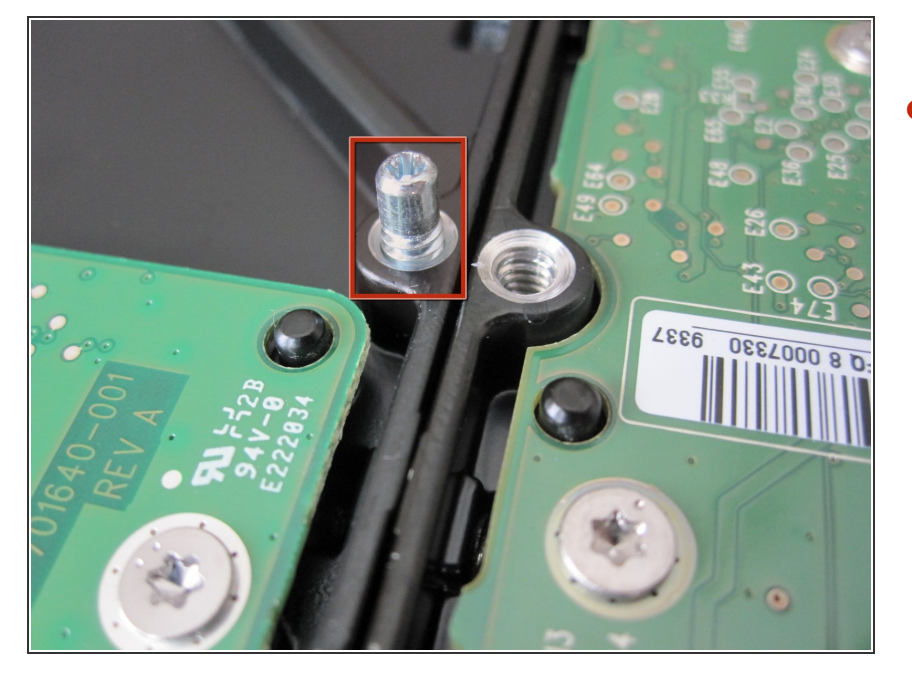

## **Étape 5 — Remplacer le disque dur**

- À l'aide d'un tournevis cruciforme #00, retirez les quatre entretoises métalliques (chevilles) de l'ancien disque dur et installez-les aux mêmes endroits sur le nouveau disque.  $\bullet$ 
	- $(i)$  Si le nouveau disque dur est plus mince que l'ancien, vous devrez peut-être dévisser les entretoises de quelques tours pour éviter que le disque dur ne s'écrase dans l'appareil.

- Placez le capteur de température à peu près au même endroit sur le nouveau disque dur que sur l'ancien. Couvrez le capteur avec de la mousse, en utilisant un ruban adhésif si nécessaire.  $\bullet$ 
	- Assurez-vous que la surface du capteur est bien aplatie contre l'enceinte de disque dur en métal.
- Pour économiser de l'énergie et réduire les pertes de chaleur, utilisez un disque dur « vert » (économie d'énergie) ou un disque dur à faible vitesse (5400 tr / min).
- $(i)$  Il est possible de tester la fonctionnalité de l'appareil avant de le réassembler complètement. Pour ce faire, reconnectez le ventilateur et replacez le boîtier métallique (sans installer les vis).
	- Pour éviter les chocs électriques et la surchauffe, terminez cette étape avant de mettre l'appareil sous tension.
- **D** Une fois la Time Capsule réassemblée, formatez le nouveau disque dur à l'aide de l'utilitaire Airport sur votre Mac. Il peut être nécessaire d'effectuer une réinitialisation matérielle sur la Time Capsule.

Pour réassembler votre appareil, suivez ces instructions dans l'ordre inverse.

Ce document a  $\tilde{A}$ ©t $\tilde{A}$ © cr $\tilde{A}$ © $\tilde{A}$ © le 2020-11-13 10:54:09 PM (MST).